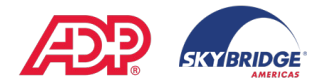

## **Logging Time on Your Timecard (STARTING SUN., DEC. 26<sup>th</sup>, 2021)**

When you log into ADP Workforce Now [\(https://workforcenow.adp.com\)](https://workforcenow.adp.com/) you will be on the home page. You can clock in and out from here using the My Time tile.

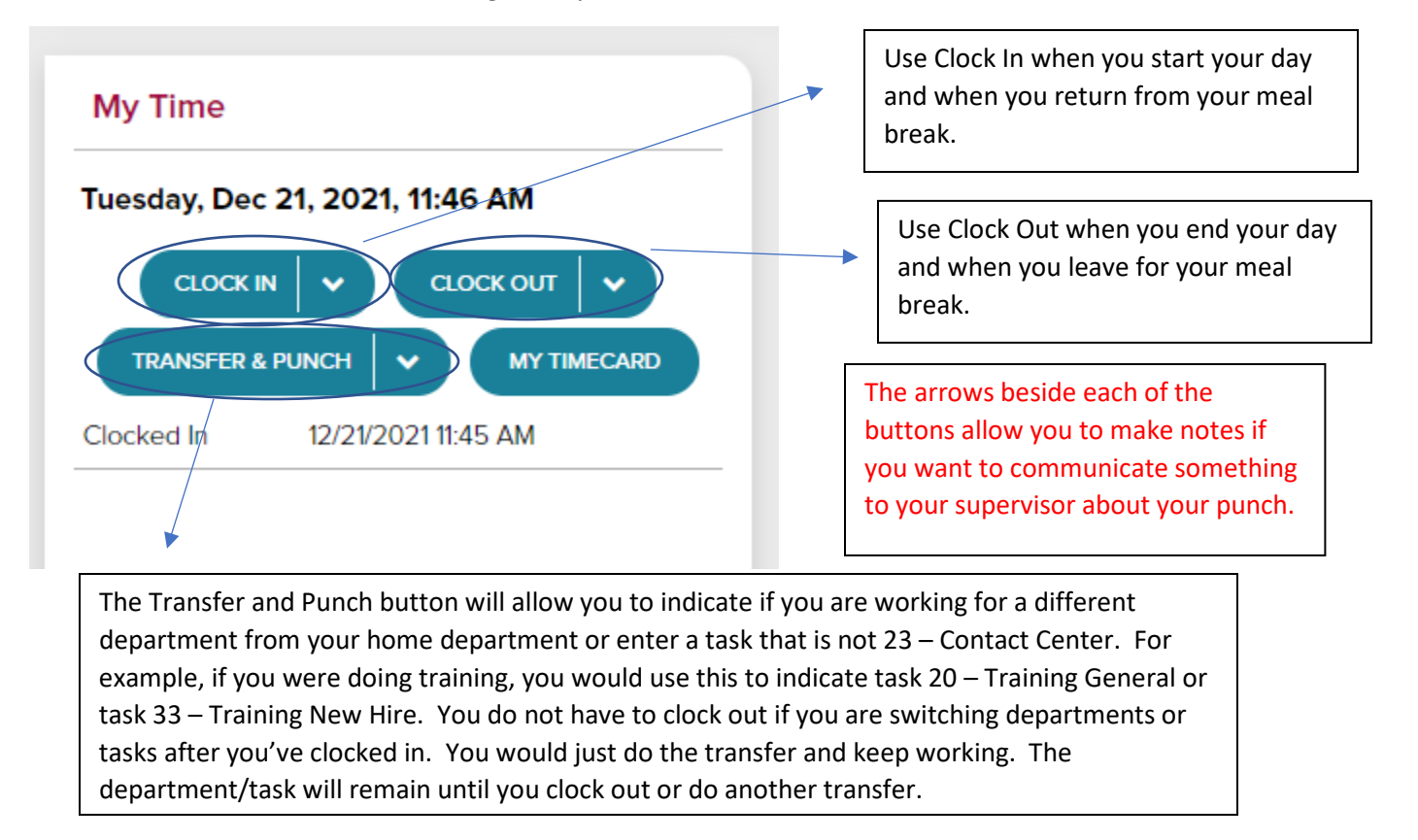

Once you clock in and clock out, you should get a message letting you know the time has been logged.

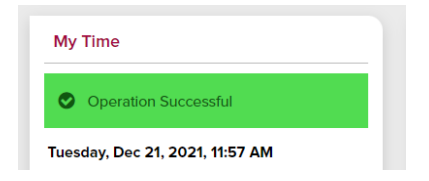

To see your complete timecard, you can click on the My Timecard button.

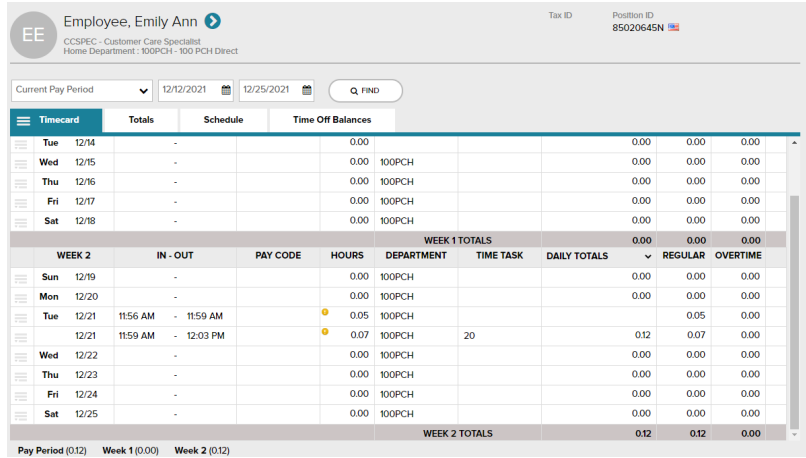

You can also clock in and clock out or view your timecard by navigating to Myself – Time & Attendance.